# **InTools**

#### **InTools is a set of powerful plug-ins for use with Adobe InDesign.**

InTools 1.1 is a set of powerful plug-ins for use with Adobe InDesign. This set of tools will help expedite your most common publishing tasks as well as simplify your more daunting ones. Whatever your InDesign needs are geared towards - layout, design, or production - InTools has something for you.

## **Tools include:**

#### **InStarburst**

InStarburst provides a quick method for creating an customizing attention getting starburst, which are completely editable.

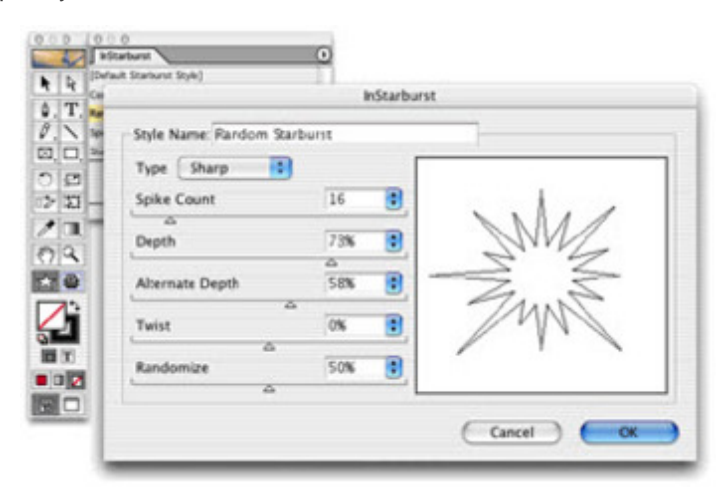

#### **InPathfinder**

InPathFinder combines selected objects into single objects to create [compound](http://www.codesco.com/index.php?eID=tx_cms_showpic&file=fileadmin%2Fbilder_grafiken%2FScreenshots%2FIntools1.jpg&md5=9957a2e83955c74ff981ca2ea69977f794debd53¶meters[0]=YTo0OntzOjU6IndpZHRoIjtzOjQ6IjgwMG0iO3M6NjoiaGVpZ2h0IjtzOjQ6IjYw¶meters[1]=MG0iO3M6NzoiYm9keVRhZyI7czo0MToiPGJvZHkgc3R5bGU9Im1hcmdpbjowOyBi¶meters[2]=YWNrZ3JvdW5kOiNmZmY7Ij4iO3M6NDoid3JhcCI7czozNzoiPGEgaHJlZj0iamF2¶meters[3]=YXNjcmlwdDpjbG9zZSgpOyI%2BIHwgPC9hPiI7fQ%3D%3D) shapes and it lets you alter objects according to the shapes of overlapping objects.

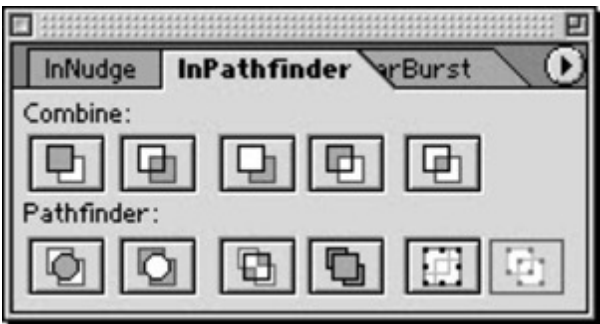

#### **InItemMarks**

InItemMarks provides [convenient](http://www.codesco.com/index.php?eID=tx_cms_showpic&file=fileadmin%2Fbilder_grafiken%2FScreenshots%2FIntools2.jpg&md5=5ce4104402e3589647bdd835dbf632f416d8efb0¶meters[0]=YTo0OntzOjU6IndpZHRoIjtzOjQ6IjgwMG0iO3M6NjoiaGVpZ2h0IjtzOjQ6IjYw¶meters[1]=MG0iO3M6NzoiYm9keVRhZyI7czo0MToiPGJvZHkgc3R5bGU9Im1hcmdpbjowOyBi¶meters[2]=YWNrZ3JvdW5kOiNmZmY7Ij4iO3M6NDoid3JhcCI7czozNzoiPGEgaHJlZj0iamF2¶meters[3]=YXNjcmlwdDpjbG9zZSgpOyI%2BIHwgPC9hPiI7fQ%3D%3D) methods for making custom crop marks and registration marks for individual objects and pages.

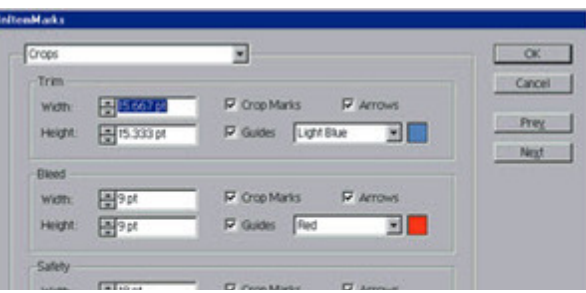

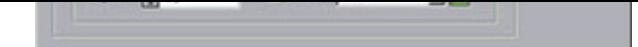

## **InPrint**

InPrint lets you select a portion of an [InDesign](http://www.codesco.com/index.php?eID=tx_cms_showpic&file=fileadmin%2Fbilder_grafiken%2FScreenshots%2FIntools3.jpg&md5=d444466730fdeaddc2dbeb845e20a290d4906495¶meters[0]=YTo0OntzOjU6IndpZHRoIjtzOjQ6IjgwMG0iO3M6NjoiaGVpZ2h0IjtzOjQ6IjYw¶meters[1]=MG0iO3M6NzoiYm9keVRhZyI7czo0MToiPGJvZHkgc3R5bGU9Im1hcmdpbjowOyBi¶meters[2]=YWNrZ3JvdW5kOiNmZmY7Ij4iO3M6NDoid3JhcCI7czozNzoiPGEgaHJlZj0iamF2¶meters[3]=YXNjcmlwdDpjbG9zZSgpOyI%2BIHwgPC9hPiI7fQ%3D%3D) page and either print or save to a disk file using one of many file formats.

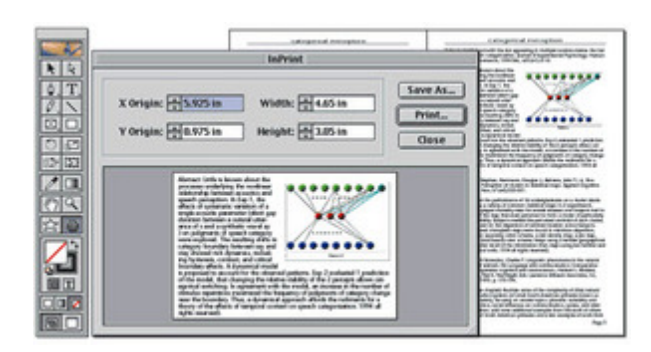

## InNudge

InNudge lets you int[eractively](http://www.codesco.com/index.php?eID=tx_cms_showpic&file=fileadmin%2Fbilder_grafiken%2FScreenshots%2FIntools4.jpg&md5=c7b7efa8981986df9eab17cbd6deefe218498e4c¶meters[0]=YTo0OntzOjU6IndpZHRoIjtzOjQ6IjgwMG0iO3M6NjoiaGVpZ2h0IjtzOjQ6IjYw¶meters[1]=MG0iO3M6NzoiYm9keVRhZyI7czo0MToiPGJvZHkgc3R5bGU9Im1hcmdpbjowOyBi¶meters[2]=YWNrZ3JvdW5kOiNmZmY7Ij4iO3M6NDoid3JhcCI7czozNzoiPGEgaHJlZj0iamF2¶meters[3]=YXNjcmlwdDpjbG9zZSgpOyI%2BIHwgPC9hPiI7fQ%3D%3D) adjust the position and rotation of objects and pictures with an intuitive palette.

## **InModify**

InModify provides a single dialog box for modifying all the attributes of a selected object or group, including options such as size, placement, stroke, angle, and fill.

> *Category* PlugIn

## *Theme* Utilities *InTools 1.1* **Operating System Mac OS:** 9 **Software InDesign:** 2.x **Language** English **Product Type** Full Version **Delivery Form** digital **Status** Product discontinued Request Proposal